# **00534440-0**

Alexander

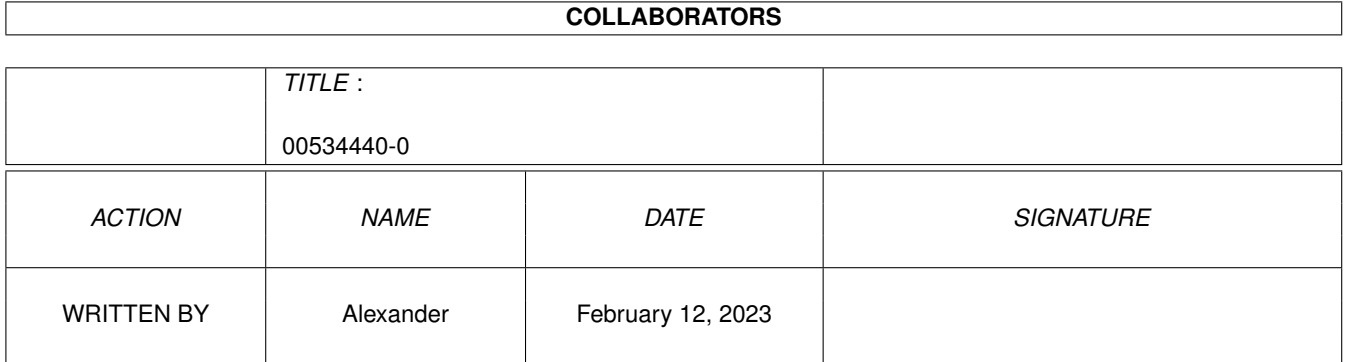

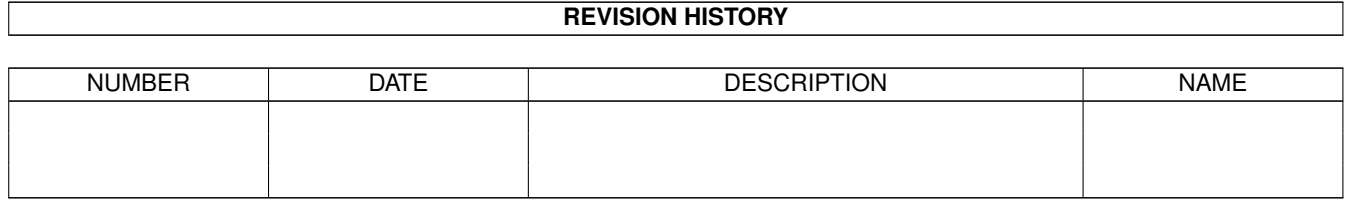

# **Contents**

# 1 00534440-0

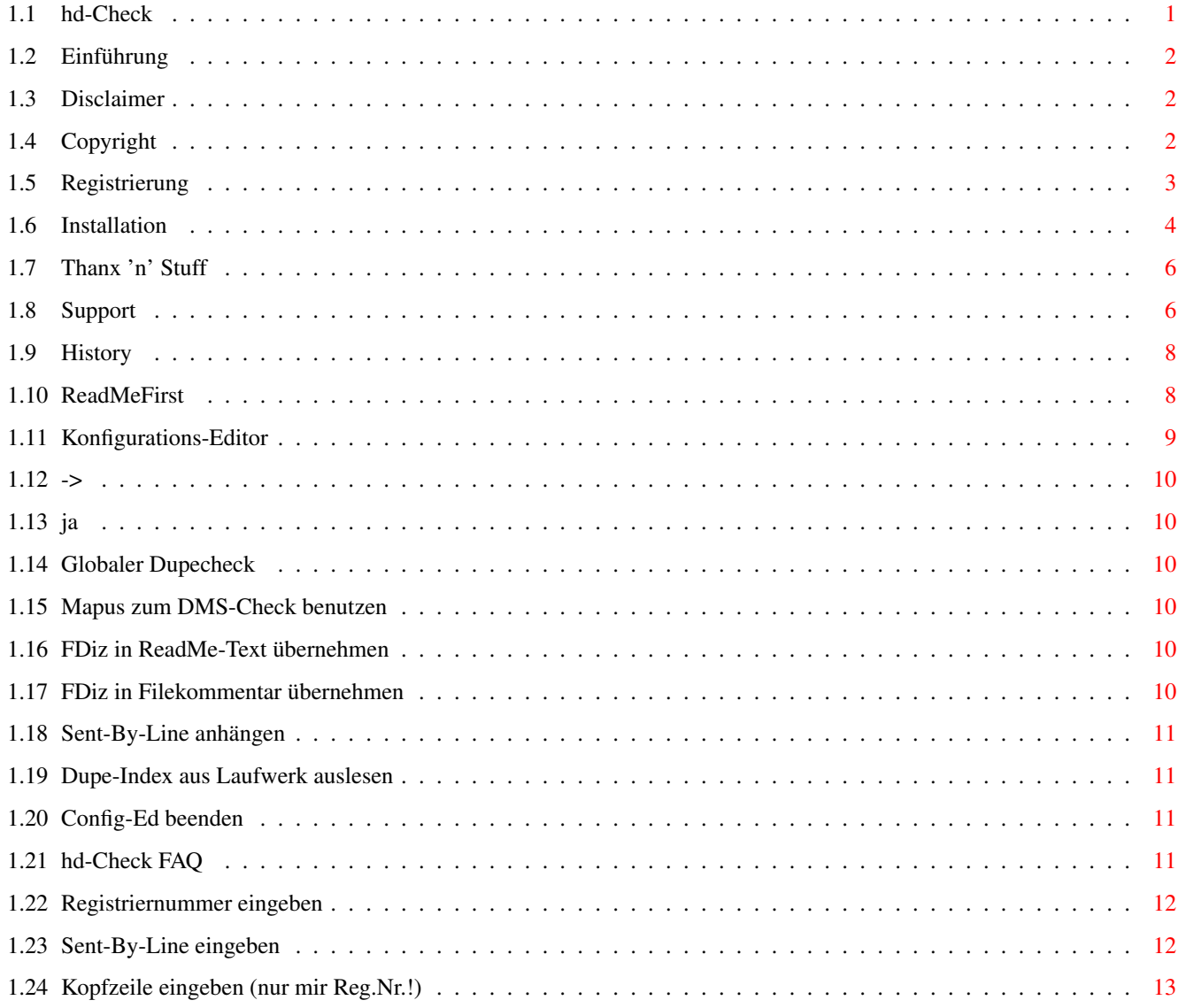

 $\mathbf 1$ 

# <span id="page-3-0"></span>**Chapter 1**

# **00534440-0**

==============

## <span id="page-3-1"></span>**1.1 hd-Check**

hd-Check V1.xx

ReadMeFirst WICHTIG - bitte zuerst lesen! Einführung Was ist das überhaupt? Disclaimer Muß wohl sein... Copyright Wer darf was? Registrierung Was bringt mir eine Registrierung? Installation Wie baue ich den Kram ein? Thanx~'n'~Stuff Ich... äh... uhm... ich liebe Euch alle! Support Wo bekomme ich meine Updates her? History The Neverending Story... hd-Check~FAQ Diese Fragen sollte man mir NICHT mehr stellen ;)

## <span id="page-4-0"></span>**1.2 Einführung**

Einführung ==========

Dies ist ein sogenannter Filechecker für AmBoS. Wie der Name schon andeutet, checkt er Uploads und schon vorhandene Files auf ihre Datensicherheit. Läßt sich ein Archiv nicht entpacken, so wird das File gelöscht (nachdem es nach bbs:schrott/ kopiert wurde). Dem Uploader wird der Freiraum für dieses File NICHT gutgeschrieben.

Wird der Checker vom AMenu heraus aufgerufen, so checkt er wieder das Archiv auf Integrität und Neuheit. Weiterhin kann man die File\_id.diz aus diesem Archiv extrahieren und als Kommentar oder ReadMe-Text einbinden.

Features:

- Prüfen von LHA, LZH, LZX, ZIP, ARJ, DMS
- DMS-Überprüfung wahlweise mit Mapus oder DMS.
- Globale Suche nach gleichen Filenamen zum Verhindern von Dupes
- Extrahieren von File\_id.diz aus LHA, LZH, LZX, ZIP, DMS, Text, EXE
- FDiz kann in Filekommentar und/oder ReadMe-Text übernommen werden
- "intelligente" Kürzung der FDiz für Filekommentar

## <span id="page-4-1"></span>**1.3 Disclaimer**

Disclaimer ==========

Dieses Programm (und alle dazugehörigen Teile des Archivs) wurde mit großer Sorgfalt im Bezug auf Sicherheit und Stabilität entwickelt.

Dennoch garantiere ich nicht für die Lauffähigkeit und Zweckmäßigkeit irgendeines Programmteils. Das schließt auch ein, daß ich nicht für Datenverluste, die direkt oder indirekt durch Benutzung dieses Programmes entstehen, haftbar gemacht werden kann. Ich weise die Verantwortung für Beschädigungen an Hard- oder Software und Benutzern von mir.

Sollte sich dieses Programm als gefägrlich im o.g. Sinne erweisen, bitte sofort den Betrieb dieser Software einstellen und einen Bugreport schicken, damit der Fehler (wenn denn ein solcher vorliegt ;) beheben kann.

# <span id="page-4-2"></span>**1.4 Copyright**

Copyrightbestimmungen =====================

Das Copyright für dieses Programm und aller dazugehörenden Teile liegt einzig und allein bei mir, Alexander Weber. Die durch Copyrights geschützten Teile dürfen nicht verändert oder reassembliert werden.

Folgende Programme sind davon ausgeschlossen:

zu.

- Copyright by Remo (Mystic/X-Design) txtextract: "TxtExtract V1.3 by Spy (Mystic/X-Design)" - Copyright by Spy (Mystic/X-Design) Weitere nicht bei mir liegende Copyrights betreffen einige in dieser Anleitung genannte, aber nicht beiliegende Programme wie z.B. AmBoS und Mapus. Die Nennung der Programme ohne weitere Hinweise läßt keinen Rückschluß auf die freie Verfügbarkeit des Namens oder die Vertriebspolitik

Die Distribution des hd-Checkers schließt z.Z. folgende Files ein: - hd-check, Hauptprogramm, (c) Alexander Weber

- archeck, Background-Checker für hd-Check, (c) Alexander Weber
- hd-check.quide, diese Anleitung, (c) Alexander Weber

exedescript: "EXEDescript v1.0 By Re/Y\o(/Y\vstic/X-DeSign)"

- evtl. Konfig-Files (prefs.hdchk, nocheckarc.hdchk)
- c/exedescript, (c) Remo
- c/txtextract, (c) Spy
- c/zipdescript, kein (c) beansprucht
- evtl. Changes-File oder weitere Dokumentationsteile

der hd-Checker kann und soll frei weitergegeben werden, solange

- a) keine Files des von mir vertriebenen Archivs weggelassen werden
- b) keine Gebühren (außer reinen Materialkosten) für die Weitergabe des Archiv verlangt werden. Ausgenommen sind der Vollständigkeit halber Fred Fish und Aminet-Administratoren.

#### <span id="page-5-0"></span>**1.5 Registrierung**

Registrierung =============

Eins vorweg: Die Benutzung dieses Tools ist grundsätzlich kostenlos. Allerdings ist ein kleines Entgelt durchaus willkommen. :)

Dieses Projekt macht langsam aber sicher echt Arbeit. Vor allem WIRD es noch eine ganze Menge Arbeit machen - der Checker ist noch lange nicht am Ende. Außer dem normalen Bugfix-Support wird es voraussichtlich noch eine Reihe weiterer Versionen geben. Noch ist die Funktion eines Checkers durch AmBoS eingeschränkt. Je mehr Schranken in der Beziehung fallen, um so größer soll dieser Checker werden.

Wer mir diese inverstierte Arbeit vergüten will, kann mir gerne einen kleinen Obulus zukommen lassen, sei es ein kleiner Geldbetrag oder eine andere Aufmerksamkeit.

Besonders, wenn Sie noch andere meiner Tools benutzen, sollten sie ernsthaft über eine Registrierung nachdenken.

Weiterhin MUESSEN Betreiber kommerzieller Mailboxen, sofern sie den Checker benutzen, diesen registrieren. Als Benutzung in diesem Simme zählt das Starten eines Programmteils nach einer Probezeit von 30 Tagen. Als

kommerzielle Systeme in diesem Sinne gelten alle Mailboxen, die von Onlineusern Geld verlangen. Das wiederum schließt Gebühren für Netzzugang aus.

Registrierte Anwender der hd-Tools kommen in den unzweifelhaften Genuß eines besseren Supports und eines guten Gewissens. :) Weiterhin erhalten sie sofort die jeweils neueste Version des Programms mit einem gut sichtbaren Hinweis, daß es eine registrierte Version ist. Macht sich auch bei den Usern sehr gut.  $, -)$ 

Falls Sie sich registrieren lassen möchten, hier meine Adresse:

Alexander Weber Zwijndrechter Straße 2 65510 Idstein Kto.Nr.: 118 463 00 BLZ: 510 917 00 (vr-Bank Untertaunus)

Ich empfehle aber, vorher bei mir nachzufragen, ob die Daten stimmen - nur für den Fall, daß irgendein Witzbold sie verändert hat.

## <span id="page-6-0"></span>**1.6 Installation**

Installation

Systemanforderungen:

============

Ein Amiga mit installiertem AmBoS-Mailboxprogramm bbs.library V2.0 und höher Kickstart/WB 2.04 und höher

Im Suchpfad benötigte Programme:

DMS (eine ECHTE V2.x!! \*) Mapus (optional) LHA LZX UnZIP UnARJ TxtExtract (mitgeliefert) ZIPDescript (mitgeliefert) EXEDescript (mitgeliefert)

Sollte eines der Programme fehlen, so MUSS die entsprechende Prüffunktion des Checkers abgeschaltet werden! Mehr dazu später...

Installieren des Checkers als Update: Alle Files wie gehabt kopieren; die Files aus dem c/ Verzeichnis bitte irgendwo im Suchpfad unterbringen, der Rest muß im selben Verzeichnis liegen wie auch das Hauptprogramm. WICHTIG: Auch das File "prefs.hdchk" MUSS überkopiert werden - das alte Config-File ist nicht mehr zu gebrauchen. Nach der Installation bitte den Checker

aufrufen, OHNE in irgendeinem Brett zu sein! Dann wird der

```
Konfigurations-Editor
```
gestartet, in dem alle Einstellungen vorgenommen werden können und sollten.

Die Neuinstallation ist ganz einfach: Die Hauptprogramme und die beiden Config-Files (prefs.hdchk und nocheckarc.hdchk) in irgendein möglichst nicht wiederzufindendes Verzeichnis kopieren. Dazu besser NICHT die Ram-Disk nehmen. ;) Eventuell beiliegende Hilfsprogramme sind in Verzeichnissen versteckt. Diese sollten im gleichnamigen Verzeichnis auf der Boopartition untergebracht werden.

Dann wird das Programm (Filename: "check") einfach als externer Befehl eingebunden (wie das geht, im Zweifelsfalle in der Dokumentation zu AmBoS nachlesen). Als Zugriffsgruppe sollte man am Besten Cosysops oder ggfs. Brettverwalter wählen. Nun den Befehl in die Nachpload-Batch eintragen: Angenommen, der Befehl heißt "FileCheck), so ist in die Batch zu schreiben: "Execute FileCheck".

Nach der komletten Installation bitte einen ConLogin machen und den Checker konfigurieren.

Dazu am besten sofort nach dem Login (bevor ein Brett angewählt wird) den Checker im Externe-Menu starten. Nun sollte sich der interne

#### Konfigurations-Editor

zeigen. In diesem Editor werden alle Einstellungen zum Checker vorgenommen. Ein manuelles Editieren des Config-Files ist nicht nötig (und auch nicht empfohlen :). Das Config-File wurde zwar in menschenlesbarer Form gehalten, doch das ist nur für Notfälle gedacht. PER HAND SOLLTE DAS CONFIG-FILE NUR AUF MEINE ANWEISUNG UND UNTER MEINER ANLEITUNG EDITIIERT WERDEN!!

In dem Editor sieht man sodann einige Einstellungen, die man mit den Cursortasten (hoch/runter) anwählen kann. Die ersten 5 Positionen (bis zum ersten Trennstrich) sind Schalter, die auf Ja oder Nein stehen können. Die aktuelle Position wird hinter der beschreibung angezeigt. Hier kann man die Funktionen des Checkers konfigurieren.

Der Punkt nach dem ersten Trennstrich dient dazu, ein beliegiges Device zu scannen und die gefundenen Filenamen in den Index für den Dupecheck aufzunehmen. Nach dem zweiten Trennstrich schließlich kommt der interessanteste Punkt: Hier kann der Editor verlassen werden. Wurden Änderungen an der Konfiguration vorgenommen (daran erkennbar, daß die derzeitige Einstellung rot erscheint), werden sie nach einer Sicherheitsabfrage gespeichert.

#### NoCheckArc.hdchk:

Soll eine bestimmte Archivart NICHT gecheckt werden, so ist das Kürzel für dieses Archiv hier einzutragen. Es MUSS eingetragen werden, wenn der entsprechende Packer nicht verfügbar ist. Die Kürzel sind wie folgt:

DMS für DMS-Archive (DMS) LHA für LHA- UND LZH-Archive (LHA) LZX für LZX-Archive (LZX) ZIP für ZIP-Archive (UnZIP)

ARJ für ARJ-Archive (UnARJ)

Bei den Einträgen ist jeweils ein Kürzel pro Zeile einzutragen. Die Zeile muß sofort nach dem Kürzel mit einem Return enden.

Ist der Checker fertig installiert, so werden jetzt alle Uploads entsprechend den Einstellungen gecheckt. Zum extrahieren der FDiz müssen online Files markiert und dann der Checker aus dem Externe-Menu aufgerufen werden.

\*) Es gibt viele gehackte DMS-Versionen. Diese sind dann oft in Wirklichkeit V1.5x. Es wird aber unbedingt ein DMS benötigt, das die Befehlskombination "VIEWDIZ SAVE" unterstützt. Sonst können aus DMS-Archiven keine FDiz extrahiert werden. Der Checker wird wahrscheinlich auch keine älteren Versionen von DMS mehr unterstützen - jeder sollte diese (recht gute :) DMS-Version haben.

# <span id="page-8-0"></span>**1.7 Thanx 'n' Stuff**

Thanx 'n' Stuff ===============

Herzliche Grüße gehen an:

Alle meine Betatester (Danke für Eure Arbeit!) Kroesus (Danke für das "FrontEnd"!! :-) Meine Cosysops (eine Art Aggressionsdämpfer... ;->) Conan/ww! (Ich warte auf die nächste Beta!) Crowbar (Liest Du das hier eigentlich immer?) Automan, Jörg, Kai und Marc (i.a.R.) Alle, die ihre Freizeit kostenlos für AmBoS zur Verfügung stellen Chefchen (Du willst wirklich hier gegrüßt werden?? ;) Alle, die ich vergessen habe zu erwähnen

und "DJ" JUMBO "TP" (.....NOT! O:-P)

#### <span id="page-8-1"></span>**1.8 Support**

Support =======

Es gibt zwei Supportboxen für den Checker: Futurewurlde, 06126 71394 Conan's Wurlde, 06436 28115

In diesen Boxen steht jeweils die aktuelle Version des Checkers zur Verfügung; Dl-Free und als GAST erreichbar.

Mich persönlich kann man in der Futurewurlde erreichen, einfach eine Mail an

"Sysop" oder "Heardred" schreiben. Per Netmail bin ich als "heardred@f-wurlde.commo.mcnet.de" zu erreichen. Sollte sich ein Bug zeigen, so bitte ich, diesen an mich zu melden. Denken Sie dabei bitte daran, daß kein Bug zu klein ist, gemeldet zu werden. Ich möchte zu einem Bug lieber haufenweise Reports bekommen als gar keine. Kritik und Anregungen bitte ich ebenfalls an o.g. Adresse zu senden. :) Viel Spaß noch mit diesem und allen anderen hd-Tools! Bisher sind erhältlich: SWall (1.01, eingestellt) Faker (1.33) DoubleCheck (eingestellt) ulist (0.9, vorerst eingestellt) Checker (???) In Planung oder in Arbeit sind weiterhin: Vote-Tool (ähnlich dem von CNet) Top-Tool  $LM = 11$ NewUser-Tool Request-Tool Sowas wie VISA unter SMBX (Ungefähr in dieser Reihenfolge) Nachtrag vom 19.04.1995: Wahrscheinlich ist dieser Filechecker das letzte Tool, das unter dem Label "hd" erscheint. Ich programmiere jetzt für die Gruppe "WurldeWare" (ww!). Diese Gruppe hat den Sinn und Zweck, kostenlose Software für Mailboxprogramme zu entwickeln. Hauptsächlich dürfte dabei AmBoS bedient werden. :) Der Checker wird aber weiterhin als hd-Tool geführt. Ach ja... ww! sucht auch noch Programmierer aller Sprachen, die in einer Gruppe mitarbeiten wollen. Voraussetzung ist lediglich, daß die Mitarbeiter Willens sind, ihre Programme kostenlos zu veröffentlichen. Unnötig zu sagen, daß es sich in einer Gruppe sehr viel besser und angenehmer arbeitet als alleine. ;) Naja... dann bleibt mir nur noch, dem geneigten Anwender viel Spaß und Erfolg mit diesem Programm der hd-Tools Reihe zu wünschen.... Ciao, Heardred, Sysop der Futurewurlde bbs Idstein (06126-71394) heardred@f-wurlde.rhein-main.de  $/$   $/$   $/$   $/$   $/$ \\_\_\_ \_\_/ LOGOUT FASTCALL

====\\_/===========================================================

Programming is like sex. One mistake and you've got to support it all your

life.

#### <span id="page-10-0"></span>**1.9 History**

History ======= 1.00 - erste veröffentlichte Version 1.01 - FDiz-Behandlung für Kommentar etwas verfeinert - DOSen-FDizes werden jetzt umgewandelt 1.02 - FDiz mit AmBoS-Länge werden nicht mehr zerstückelt 1.03 - Wenn keine Sicherheitskopie eines defekten Files erstellt werden kann, wird das File nicht mehr gelöscht - kleine kosmetische Korrekturen - DMS-Bug umgangen; endet ein File nicht mit .DMS, wird es jetzt (wieder ;) korrekt bearbeitet 1.10 - Config-Editor eingebaut (thx to MaxII@WONDER.mcnet.de) - CD-Scan eingebaut (thx to MaxII@WONDER.mcnet.de) - Sent-By-Line eingebaut - ANSIs in FDizes (verursachen bei AmBoS arge Verdauungsbeschwerden) sollten jetzt entschärft werden 1.11 - In einem Asc&Bin Brett wurde der Config-Ed gestartet :(( - Manchmal wurde eine FDiz nicht richtig eingelesen. Dadurch gab es (vorübergehend) Leerzeilen im Kommentar. 1.12 - CD-Scan erheblich beschleunigt - kleine Optimierungen 1.13 - interne Testversion 1.14 - große Teile des Codes neu geschrieben; dadurch auch den lästigen Bug bei langen Brettpfaden beseitigt - Keyroutine eingebaut; registrierte Anwender bekommen jetzt eine Registriernummer - registrierte Anwender können die Kopfzeile bei der Textausgabe jetzt frei bestimmen - Sent-By-Line kann jetzt eingegeben werden - Wenn der (Co)Sysop einen Dupe uppt, wird das File nicht mehr gelöscht. Der Uploader wird aber auf den "Fehler" hingewiesen - Files mit Zeichen im Namen, die einem Packer Probleme bereiten könnten, werden nicht gecheckt. Dafür bekommt der Uploader einen kleinen Anschiß - "Manuell" gecheckte Files werden in den Dupe-Index aufgenommen

- Timeout nach dem Filecheck eingebaut

# <span id="page-10-1"></span>**1.10 ReadMeFirst**

====================

Wichtige Anmerkungen

ACHTUNG - Meine Netzadresse hat sich geändert; sie ist jetzt: heardred@f-wurlde.commo.mcnet.de !!

Für alle, die diesen Checker als Update installieren wollen: Es ist am Besten wieder mal eine komplette Neuinstallation vorzunehmen. Ich bin mir noch nicht ganz einig, was das Format des zukünftigen Config-Files angeht.

Zum Update von V1.11: Das migelieferte Programm "makelist" ist nicht mehr erforderlich, die zur Listenerstellung nötigen Routinen sind im Hauptprogramm enthalten. In einer der nächsten Versionen wird auch noch "archeck" wegfallen.

# <span id="page-11-0"></span>**1.11 Konfigurations-Editor**

Der Konfigurations-Editor =========================

```
\rightarrowGlobaler~Dupecheck
.....................
ja
Mapus~zum~DMS-Check~benutzen
...........
ja
FDiz~in~ReadMe-Text~übernehmen
.........
nein
FDiz~in~Filekommentar~übernehmen
.......
ja
Sent-By-Line~anhängen
..................
nein
     ---------------------------------------------
Dupe-Index~aus~Laufwerk~auslesen
Registriernummer~eingeben
Sent-By-Line~eingeben
Kopfzeile~eingeben~(nur~mir~Reg.Nr.!)
```
---------------------------------------------

Config-Ed~beenden

#### <span id="page-12-0"></span>**1.12 ->**

Dies ist der Pointer, mit dem man ein beliebiges Item auswählen kann. ;-)

# <span id="page-12-1"></span>**1.13 ja**

Dieses Ja/Nein gibt die derzeit eingestellten Werte ein. Ist das Ja oder Nein rot, so wurde dieser Punkt verändert.

## <span id="page-12-2"></span>**1.14 Globaler Dupecheck**

Ist dieser Menupunkt eingeschaltet, so werden alle Uploads gegen eine vom Checker geführte Fileliste gecheckt, ob sie nicht schoneinmal da waren. Sollte dies der Fall sein, so wird das File gelöscht (nachdem eine Sicherheitskopie unter "bbs:schrott/" angelegt wurde). Dabei wird dem Uploader kein Freiraum für das File gutgeschrieben.

## <span id="page-12-3"></span>**1.15 Mapus zum DMS-Check benutzen**

HIer kann man bestimmen, ob der DMS-Checker "MAPUS" benutzt werden soll, um DMS-Archive zu checken. Mapus ist bedeutend schneller als DMS, verbraucht aber mehr RAM. Wenn Mapus im Suchpfad vorhanden ist, sollte man diesen Punkt trotz allem aktivieren.

#### <span id="page-12-4"></span>**1.16 FDiz in ReadMe-Text übernehmen**

Ist dieses Feature aktiviert, so wird aus dem Archiv die File\_id.diz ausgelesen (falls vorhanden ;) und als ReadMe-Text zu dem File abgelegt.

Dies funktioniert nur, wenn der Checker online gestartet wird, nachdem Files markiert wurden. AmBoS läßt es noch nicht zu, daß diese Funktion nach dem Upload ausgeführt wird.

# <span id="page-12-5"></span>**1.17 FDiz in Filekommentar übernehmen**

Mit diesem Schalter kann man die File Id.diz eines Archivs auslesen und als Filekommentar einbinden. Dabei wird die FDiz gekürzt, weil AmBoS noch keine komplette FDiz darstellen kann.

Die Kürzung versucht zwar, "intelligent" zu arbeiten, doch es läßt sich oft nicht vermeiden, daß dabei eventuelle Logos verschoben erscheinen.

Auch diese Funktion arbeitet nur im Onlinemodus.

### <span id="page-13-0"></span>**1.18 Sent-By-Line anhängen**

Soll unter einem Filekommentar, bzw. einem ReadMe-Text eine Sent-By-Line erscheinen, muß dieser Knopf aktiviert werden.

Ist er aktiviert, wird der Text "Sent By xxx" (wobei xxx für den Usernamen des Uploaders steht) unter die FDiz geschrieben. Unter dem Filekommentar erscheint die Zeile jedoch nur, wenn noch genügend Platz ist - es wird keine Kommentarzeile überschrieben.

Auch diese Funktion löppt nur im Onlinemodus.

#### <span id="page-13-1"></span>**1.19 Dupe-Index aus Laufwerk auslesen**

Jetzt kommt Bewegung in den Editor.

Angenommen, man hat Unmengen von Files auf diversen Platten und CD-ROMs, die aber schon vorhanden waren, bevor der Checker installiert wurde. Dann sind sie nicht im DupeCheck-Index und können nicht herausgefiltert werden. Dafür gibbet diese Funktion. Wählt man sie an, wird man nach dem Namen des zu scannenden Devices gefragt. Hier gibt man z.B. CD0: an. Dann wird das entsprechende Laufwerk gescannt und eine Fileliste erstellt. Die Liste wird sodann gefiltert, damit Files wie #?.readme oder files.bbs nicht mehr auftauchen und dann an den Index angefügt.

Das Scannen kann je nach Art des Datenträgers und dessen Größe mehrere Minuten dauern, und es kann nicht abgebrochen werden.

Als Device können auch Assigns angegeben werden, doch es sind für den Namen nicht mehr als 4 Buchstaben (inklusive Doppelpunkt) zugelassen - schließlich ist die Funktion in erster Linie für CD-ROMs gedacht.

#### <span id="page-13-2"></span>**1.20 Config-Ed beenden**

Hm.... ich weiß selber nicht, was dieser Menupunkt bedeuten soll. Aber ich habe herausgefunden, daß man hiermit den Config-Ed verlassen kann. ;-)

# <span id="page-13-3"></span>**1.21 hd-Check FAQ**

"Frequently asked questions" ============================

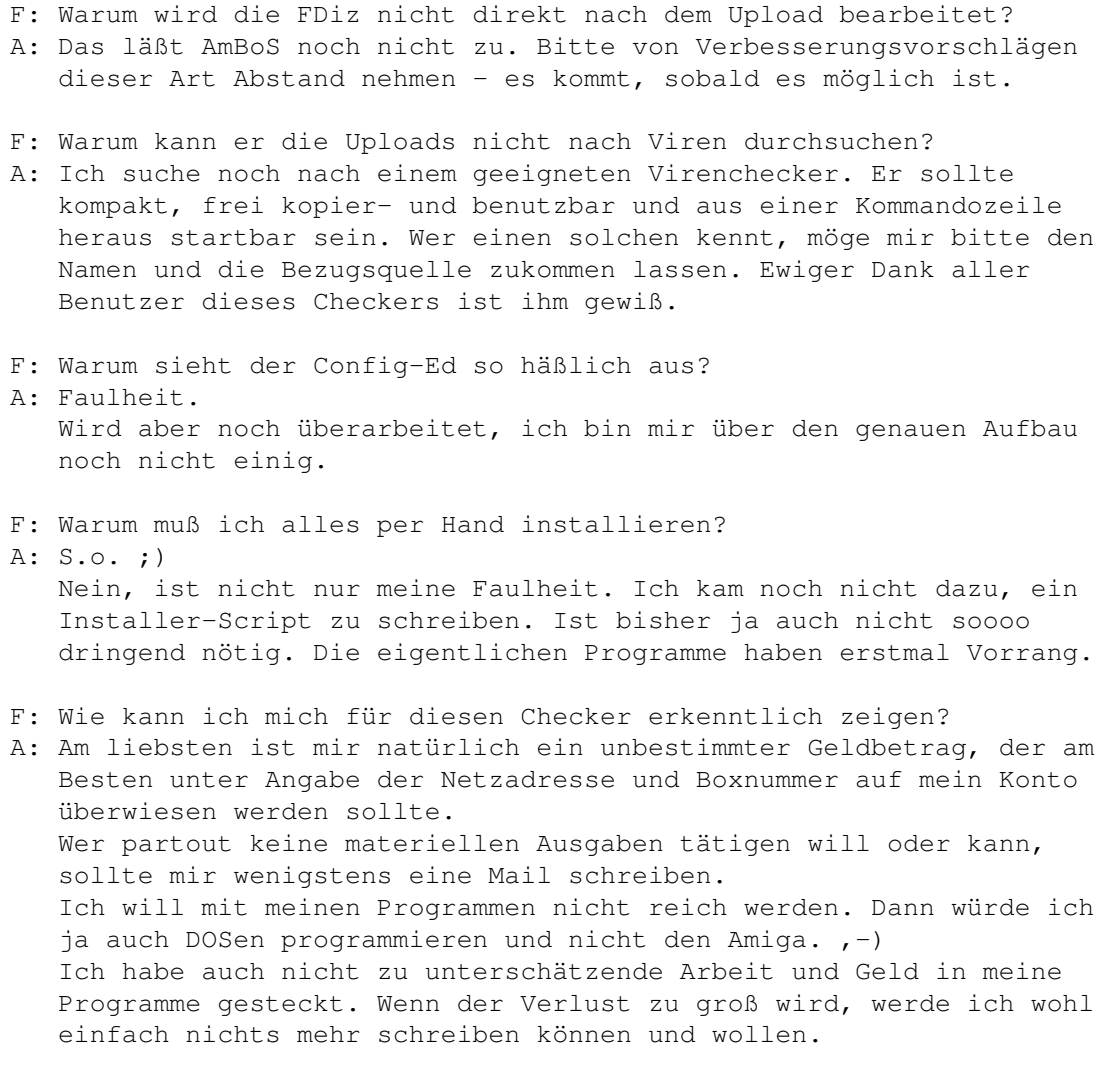

F: Warum ist diese Anleitung so.... äh... komisch? A: Ich HASSE es, Anleitungen zu schreiben. Es ist stinklangweilig. ;)

# <span id="page-14-0"></span>**1.22 Registriernummer eingeben**

Wenn Sie den Filechecker bei mir registriert haben, erhalten sie eine Nummer, die nach Ihrem Boxnamen und der AmBoS-Seriennummer berechnet wird. Diese Nummer muß hier eingegeben werden, um den Checker "freizuschalten".

# <span id="page-14-1"></span>**1.23 Sent-By-Line eingeben**

Hier kann die Sent-By-Line eingegeben werden, die dann an den Kommentar angehängt wird (sofern die Funktion eingeschaltet ist). Der Username der Uploaders wird dann am Ende der Zeile angehängt.

### <span id="page-15-0"></span>**1.24 Kopfzeile eingeben (nur mir Reg.Nr.!)**

Ist der Filechecker registriert und freigeschaltet , kann man hier eine beliebige Kopfzeile eingeben, die dann beim Filecheck angezeigt wird.

In der unregistrierten Version steht hier, daß es sich um eine Demoversion handelt. Ist die richtige Registriernummer eingegeben, wird jedoch der hier angegebene Text angezeigt.